# **CVIČENÍ 3: Hydrology tools – Řád toku**

### **Zadání:**

Vašim úkolem je **vytvořit** rastr vodních toků a jednotlivým segmentům vodních toků přiřadit hodnotu řádu toku podle Strahlera a podle Shreva.

## **Postup:**

Nejprve upravte digitální model terénu tak, aby se v něm nenacházely žádné "nevhodné" buňky (viz obr. 1). Dále pomocí nástroje *flow accumulation* (co k tomu ještě potřebujete?) vytvořte rastr vodních toků na území vašeho kraje. Výsledek upravte tak (nástroj *Set Null*), aby co nejvíce odpovídal vrstvě A03 z Dibavodu. Hodnotu řádu toku vypočtete nástrojem *Stream Order*.

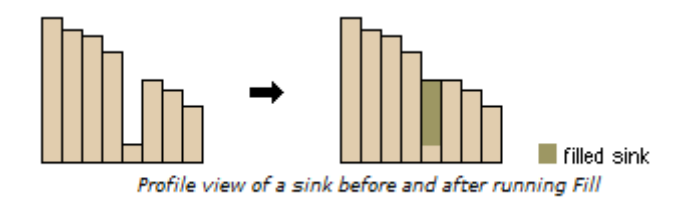

Obr. 1 Nástroj *fill* (převzato z: ArcGIS 10 Help).

#### **Data:**

- o SRTM DEM 100 m (Křovák) [\[http://gisat.cz/content/cz/produkty/data-ke-stazeni\]](http://gisat.cz/content/cz/produkty/data-ke-stazeni),
- o DIBAVOD A03 vodní tok (hrubé úseky) [\[http://www.dibavod.cz/index.php?id=27\]](http://www.dibavod.cz/index.php?id=27)

#### **Nástroje:**

- o **flow direction**
- o **flow accumulation (INTEGER)**
- o **fill**
- o **stream order (STRAHLER, SHREVE)**
- o **Set Null**

#### **Výstupy:**

Mapa ve formátu pdf se dvěma mapovými poli – jedno pro Strahlerův řád toku, druhé pro Shrevův (obě budou obsahovat DEM).